# CONSUMER RECONCILIATION

Working Process on Coal Consumers Reconciliation Portal

# User Guide to Reconciliation Porta

The purpose of this user guide is to understand the working and the steps involved in online reconciliation process. This user guide is meant for Coal Consumers.

Note: Timelines for activities to be performed shall be as per the provisions of FSA.

#### Dashboard

Ξ

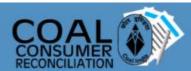

|                         | RECONCILIATI                                           | ON WWW                            |
|-------------------------|--------------------------------------------------------|-----------------------------------|
| B Dashboard             | e                                                      | Quantity Reconciliation           |
| My Invoice Details      |                                                        |                                   |
| My Agreed Bills         |                                                        |                                   |
| E My Reconcilation List |                                                        |                                   |
| ] My Payments           | MCL                                                    | This will show a summary of bills |
| Bill wise Payment       |                                                        | submitted for reconciliation.     |
| ] User Profile          | A Pending -                                            |                                   |
| Change Password         | Subsidiary Agreed - Subsidiary Disagreed -             |                                   |
|                         |                                                        | Grade Reconciliation              |
|                         | MCL                                                    |                                   |
|                         | <ul> <li>Pending</li> <li>Subsidiary Agreed</li> </ul> |                                   |

#### My Invoice Details

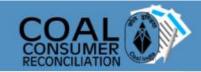

| B Dashboard             | Select Details         |             |     |  |  |  |  |
|-------------------------|------------------------|-------------|-----|--|--|--|--|
| My Invoice Details      | 0                      |             |     |  |  |  |  |
| My Agreed Bills         | Select Coal<br>Company | MCL ~       |     |  |  |  |  |
| E My Reconcilation List |                        |             | 2-2 |  |  |  |  |
| My Payments             | Loading Date<br>From   | 01-OCT-2020 |     |  |  |  |  |
| Bill wise Payment       | Loading Date To        | 08-NOV-2020 | Ē   |  |  |  |  |
| User Profile            |                        |             | Sub |  |  |  |  |
| 55 J                    |                        |             |     |  |  |  |  |

Under the "My Invoice Details Tab" one can see the invoices generated by Coal Company for the consumer. This kick starts the reconciliation process.

A. Change Password

|       |          |                        |                   |                          | Invoi                          | ce Detai     | ls                                    |                          |                             |                           |                   |      |
|-------|----------|------------------------|-------------------|--------------------------|--------------------------------|--------------|---------------------------------------|--------------------------|-----------------------------|---------------------------|-------------------|------|
| Qv    |          |                        | Go Actio          | ns 🗸                     |                                |              |                                       |                          |                             |                           | 1 50 - 5000       | . 24 |
|       |          |                        |                   |                          |                                |              |                                       |                          |                             |                           | 1 - 50 of 296     |      |
| Agree | Disagree | Party name             | Dispatch<br>mode  | Loading<br>Date          | Unit name                      | Sale<br>Type | Invoice Number                        | Invoice<br>Date          | CREDIT/DEBIT<br>Note Number | CREDIT/DEBIT<br>Note Date | RR / DO<br>Number |      |
|       | DISAGREE | VEDANTA<br>Edit Page 2 | Rail<br>) Session | 02-<br>NOV-<br>万 View De | Bhubaneshwari<br>bug 🔁 😂 Debug | ESA<br>Sho   | 1/2011/9092/0084<br>ow Layout Columns | 05-<br>NOV-<br>[k] Quick | Edit 🖙 Theme                | Roller හි                 | 161007608         | 1    |

#### My Invoice Details (contd.)

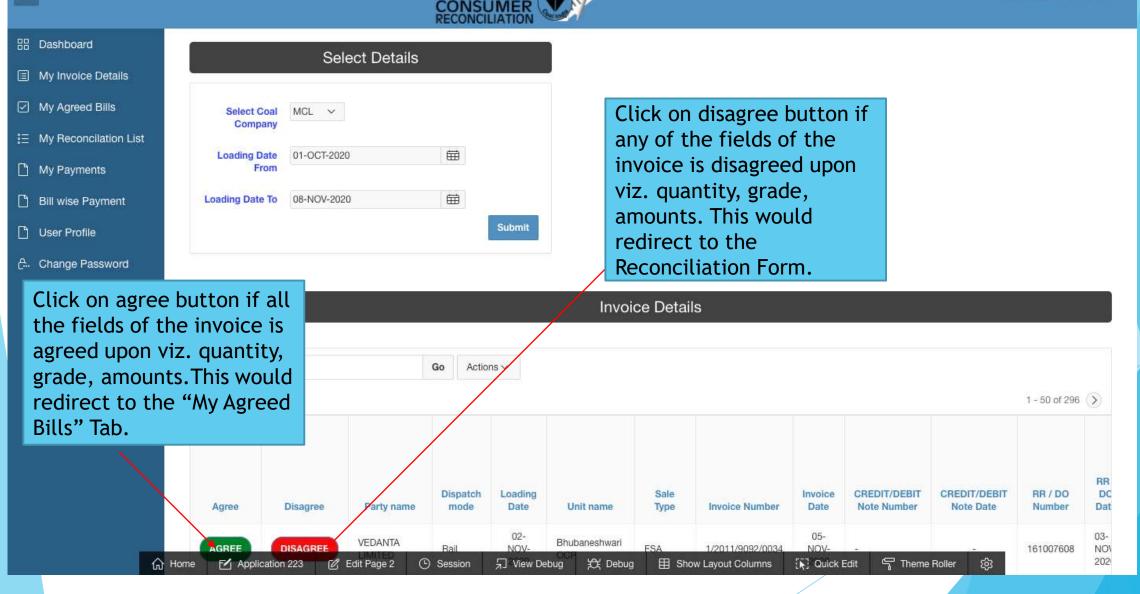

#### My Agreed Bills

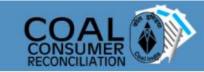

| 88  | Dashboard             | ő                      | My Agreed   | Bills |        |
|-----|-----------------------|------------------------|-------------|-------|--------|
|     | My Invoice Details    | 0                      | , ,         |       |        |
|     | My Agreed Bills       | Select Coal<br>Company | MCL 🗸       |       |        |
| i E | My Reconcilation List |                        |             | 2-31  |        |
| ۵   | My Payments           | Loading Date<br>From   | 01-APR-2020 |       |        |
| D   | Bill wise Payment     | Loading Date To        | 08-NOV-2020 | Ħ     |        |
| ß   | User Profile          |                        |             |       | Submit |

#### Bills completely agreed upon will be displayed here.

A. Change Password

|                      |                    |                  |                 |                  |              | Agreed           | Bills               |                                                      |                                                           |                   |                     |                                |                                                   |
|----------------------|--------------------|------------------|-----------------|------------------|--------------|------------------|---------------------|------------------------------------------------------|-----------------------------------------------------------|-------------------|---------------------|--------------------------------|---------------------------------------------------|
| Q×                   |                    |                  | Go              | Actions ~        |              |                  |                     |                                                      |                                                           |                   |                     |                                | 1 - 2 of 2                                        |
| Agree Date           | Party<br>name      | Dispatch<br>mode | Loading<br>Date | Unit name        | Sale<br>Type | Invoice Number   | Invoice<br>Date     | CRDR Note no<br>(in case of<br>CREDIT/DEBIT<br>Note) | CRDR Note<br>Date (in case<br>of<br>CREDIT/DEBIT<br>Note) | RR / DO<br>Number | RR /<br>DO<br>Date  | Billed<br>grade                | Fina<br>grad<br>(in<br>case<br>of<br>CRDI<br>Note |
| 04-NOV-2020<br>13:04 | VEDANTA<br>LIMITED | Rail             | 20-OCT-<br>2020 | LAKHANPUR<br>OCP | FSA          | 1/2010/5201/0221 | 29-<br>OCT-<br>2020 |                                                      | 2                                                         | 462002525         | 21-<br>OCT-<br>2020 | GCV(3101-<br>3400)<br>(-100MM) |                                                   |

#### My Invoice Details

On clicking disagree button you will be redirected to reconciliation form page where all the necessary information associated with the invoice will be shown.

|                    |                  |                 |            |                      | E                 | Bill to be      | e Reconcile                    | ed 📃                     |              |                     |              |            |              |                                |                                           |
|--------------------|------------------|-----------------|------------|----------------------|-------------------|-----------------|--------------------------------|--------------------------|--------------|---------------------|--------------|------------|--------------|--------------------------------|-------------------------------------------|
| Party<br>name      | Dispatch<br>mode | Loading<br>Date | Subsidiary | Unit name            | Invoice<br>Number | Invoice<br>Date | Credit/Debit<br>note<br>Number | Credt/Debit<br>note Date | RR<br>Number | RR<br>Date          | DO<br>Number | D0<br>Date | Sale<br>type | Billed<br>Grade                | Fina<br>grade<br>case<br>Credit/I<br>Note |
| VEDANTA<br>LIMITED | Rail             | 02-NOV-<br>2020 | MCL        | Bhubaneshwari<br>OCP | 1/2011/9092/0034  | 05-NOV-<br>2020 | -                              | -                        | 161007608    | 03-<br>NOV-<br>2020 | -            | -          | FSA          | GCV(3701-<br>4000)<br>(-100MM) | -                                         |

Associated Bills/ Credit Note/ Debit Note

Third Party Result

No data

| My Invoice Deta                                                             | and Financial reconciliation<br>particular invoice is agreen<br>next step will be shown.                                                                                                    | on. Once a                                                                                                    | Step-1- Quantity Reconciliation would be<br>required only when the rake is unweighed. In<br>case the Rake is weighed, no reconciliation<br>would be required w.r.t quantity. In case of<br>unweighted quantity, necessary documents as<br>per provisions of FSA such as EPO and<br>Calibration Certificate related to weigh<br>bridge shall have be uploaded. |
|-----------------------------------------------------------------------------|----------------------------------------------------------------------------------------------------|----------------------------------------------------------------------------------------------------|----------------------------------------------------------------------------------------------------|
| Step 1 - 0                                                                  | Quantity Reconciliation                                                                                                    |                                                                                                    | Grade Reconciliation                                                                                                    |
| * Quantity 3479.76<br>(tonnes)<br>* Agree Yes<br>Quanity is weighed at Subs | sidiary Siding. Reconciliation not needed.                                                                                                    | <ul> <li>* Billed Grade</li> <li>* Agree No </li> <li>* Third Party Result Document</li> <li>* Remarks</li> </ul> | 100MM) hoose file No file chosen                                                                                                    |
| Cancel Submit                                                               | tep-2- Grade Recon- Once Qty Re<br>ompleted, Grade Recon would ini<br>onsumer can agree/disagree on t<br>eclared and once the third party<br>ut, they have to upload the resul<br>ommunicated. Any remarks w.r.t<br>econciliation has to be incorporat | itiate.<br>he grade as<br>results are<br>ts so<br>the Grade                                                       | -3-Financial Recon- After results are<br>ed upon, financial reconciliation would<br>mence and accordingly Debit/ Credit<br>s would be issued.                                                                                                    |

| My Invoice Details                                                                  | required when there are unweighed in case the quantity is weighed no reconciliation would be required with a case the quantity is weighed no reconciliation would be required with quantity. In case of unweighed quan necessary documents would have be uploaded.         Reconcile Form         1 - Quantity Reconciliation not needed.         Subsidiary Siding. Reconciliation not needed.         Step -2 - Grade Recon - Once Qty Recon is completed, Grade Recon would initiate. Consumer can agree / disagree on the grade as declared and once the third party results are out, they have to upload the results so communicated. Any remarks w.r.t the Grade | reconciliation would be required w.r.t<br>quantity. In case of unweighed quantity,<br>necessary documents would have be |                                                                                  |
|-------------------------------------------------------------------------------------|----------------------------------------------------------------------------------------------------|----------------------------------------------------------------------------------------------------|----------------------------------------------------------------------------------|
|                                                                                     | Recond                                                                                                    | cile Form                                                                                                    |                                                                                  |
| Step 1 - Qua                                                                        | ntity Reconciliation                                                                                                    | Ste                                                                                                    | p 2 - Grade Reconciliation                                                       |
| * Quantity 3479.76<br>(tonnes)<br>* Agree Yes T<br>Quanity is weighed at Subsidiary | / Siding. Reconciliation not needed.                                                                                                    | Grade * Agree No  * Third Party Result Document                                                                         | Choose file No file chosen                                                       |
|                                                                                     |                                                                                                    | * Remarks                                                                                                    |                                                                                  |
| Cancel Submit Consu<br>decla                                                        | leted, Grade Recon would ini<br>umer can agree/disagree on t<br>red and once the third party                                                                                                    | tiate. St<br>he grade as<br>results are co                                                                              | greed upon, financial reconciliation would ommence and accordingly Debit/ Credit |
| release 1.0 Set Screen Reader Mode COMN                                             |                                                                                                    | the Grade                                                                                                    | Jies would be issued.                                                            |

#### My Reconciliation List

Here bills submitted for reconciliation will be displayed. Reconciliation Status of each bill can be known from first 3 columns.

| 88         | Dashboard             |                        | My Reconcilia | tion List |        | <u>ک</u> | Disagreed by Consumer and approval status pending from Subsidiary |
|------------|-----------------------|------------------------|---------------|-----------|--------|----------|-------------------------------------------------------------------|
|            | My Invoice Details    |                        |               |           |        |          | Disagreed by Consumer and approved by Subsidiary                  |
|            | My Agreed Bills       | Select Coal<br>Company | MCL 🗸         |           |        | _        | Disagreed by Consumer and NOT approved by Subsidiary              |
| <b>:</b> Ξ | My Reconcilation List | Loading Date           | 01-APR-2020   | Ē         |        | 0        | Disagreed by consumer and NOT approved by Subsidiary              |
| ۵          | My Payments           | From                   |               |           |        | 1        | Agreed by Consumer                                                |
| ۵          | Bill wise Payment     | Loading Date To        | 08-NOV-2020   | Ē         |        |          |                                                                   |
| ۵          | User Profile          |                        |               |           | Submit |          |                                                                   |

#### A. Change Password

|                    |                 |                     |                  |                     | Bill                | ls Submitt                        | ed for Re        | concilia            | tion                        |                      |           |                                |                           |
|--------------------|-----------------|---------------------|------------------|---------------------|---------------------|-----------------------------------|------------------|---------------------|-----------------------------|----------------------|-----------|--------------------------------|---------------------------|
| Qv                 |                 |                     | Go               | Actions             | <i>»</i>            | 1                                 |                  | more                | vice nur<br>details<br>rks. |                      |           |                                | 1 - 2 of 2                |
| Quantity<br>status | Grade<br>status | Financial<br>status | Invoice Number   | Invoice<br>date     | Submit<br>Date      | Party name                        | Dispatch<br>mode | Loading<br>Date     | Subsidiary                  | Unit name            | Sale type | Credit/Debit<br>Note<br>Number | Credit/Debit<br>Note Date |
| ~                  | Y               | Δ                   | 1/2011/9041/0011 | 05-<br>NOV-<br>2020 | 09-<br>NOV-<br>2020 | vedanta<br>Limited -<br>Lanjigarh | Rail             | 03-<br>NOV-<br>2020 | MCL                         | BHARATPUR<br>OCP     | AUCTION   | 840.                           | -                         |
| ×                  | Δ               | Ξ.                  | 1/2011/9092/0055 | 07-<br>NOV-<br>2020 | 09-<br>NOV-<br>2020 | VEDANTA<br>LIMITED                | Rail             | 04-<br>NOV-<br>2020 | MCL                         | Bhubaneshwari<br>OCP | FSA       | 120                            | 2                         |

### My Reconciliation List(contd.)

Remarks from Subsidiary will be displayed here along with date and time. If any particular field is agreed upon by consumer then no further action is required. Only after completion of one step,next will be displayed.

|      | Step 1 - Quantity Reconciliation |                            |                    |          |                    |                    |  |  |  |  |
|------|----------------------------------|----------------------------|--------------------|----------|--------------------|--------------------|--|--|--|--|
|      |                                  |                            |                    |          |                    |                    |  |  |  |  |
| Edit | Status                           | Remarks                    | Subsidiary remarks | Quantity | Siding Certificate | Weighment document |  |  |  |  |
|      | ~                                | 09-NOV-2020 15:24 : AGREED |                    | 3768.41  | -                  | -                  |  |  |  |  |

|      |        |                       |            | Step 2 - Grad                    | e Reconciliatio  | n                 |               |                 |            |           |           |
|------|--------|-----------------------|------------|----------------------------------|------------------|-------------------|---------------|-----------------|------------|-----------|-----------|
| Edit | Status | Rer                   | marks      | Subsidiar                        | y remarks        |                   | Billed        | grade           | Third Part | ty Result | Document  |
|      | ~      | 09-NOV-2020 15:24     | Click on e | dit to add<br>marks. This        |                  |                   | GCV(3401-37   | 00) (-100MM)    |            | -         |           |
|      |        |                       | button wil | ll be enabled if<br>bending with | ial Reconciliati | on                |               |                 |            |           |           |
| Edit | Status | Remark                |            | •<br>Subsidiary remark           | s                | Taxable<br>amount | Net<br>amount | Gross<br>amount | CGST       | IGST      | SGST      |
| 1    |        | 09-NOV-2020 15:24 : u | updt       |                                  |                  | 5121661.1         | 6829778.6     | 6885108.16      | 128041.53  | 0         | 128041.53 |

# My Payments

| 品 Dashboard           | 0                    | My Paym     | ents              |                                          |
|-----------------------|----------------------|-------------|-------------------|------------------------------------------|
| My Invoice Details    |                      |             |                   |                                          |
| My Agreed Bills       | Payment Date<br>From | 01-APR-2020 | ŧ                 | Coal Company wise payments made would be |
| My Reconcilation List |                      |             |                   | reflected here.                          |
| My Payments           | Payment Date<br>To   | 08-NOV-2020 | <b></b>           |                                          |
| Bill wise Payment     |                      |             | Submit            |                                          |
| User Profile          |                      |             |                   |                                          |
| A Change Password     | 0                    | Payment Su  | mmary             |                                          |
|                       | Subsidiary           | L.          | Total Amount      | Click on<br>subsidiary for               |
|                       | SECL                 | •           | 93,695,712.00     | further                                  |
|                       | NCL                  |             | 530,345,789.98    | details.                                 |
|                       | MCL                  |             | 13,806,589,850.83 | detailsi                                 |

## My Payments(contd.)

| Select Details         |             |  |        |  |  |  |
|------------------------|-------------|--|--------|--|--|--|
| Select Coal<br>Company | SECL V      |  |        |  |  |  |
| Payment Date<br>From   | 01-APR-2020 |  |        |  |  |  |
| Payment Date<br>To     | 08-NOV-2020 |  |        |  |  |  |
|                        |             |  | Submit |  |  |  |

#### Details of payment made.

#### Payment Details

|            |         |          |                          | Go Actions ~                    | Qv                              |
|------------|---------|----------|--------------------------|---------------------------------|---------------------------------|
| 1 - 6 of ( |         |          |                          |                                 |                                 |
| Scheme     | Remarks | Amount   | GSTIN                    | Transaction id                  | Payment dt                      |
| Auction    | -       | 39437853 | 21AACCS7101B1Z8          | 272539                          | 27-OCT-2020                     |
| Auction    | -       | 21665446 | 21AACCS7101B1Z8          | 272019                          | 16-OCT-2020                     |
| Auction    | -       | 17606905 | 21AACCS7101B1Z8          | 272017                          | 16-OCT-2020                     |
| Auction    | -       | 9011639  | 21AACCS7101B1Z8          | 272013                          | 16-OCT-2020                     |
| Auction    | -       | 4721480  | 01-APR-2020,08-NOV-2020# | DAD_FROM_DT,P9_LOAD_TO_DT:SECL, | 23532567707::NO:RP:P9_SUB,P9_LC |

# Bill wise Payment

| From            |                                  | Press.                  |                           |          |     |           |                     |                                |                                     |                      |               |
|-----------------|----------------------------------|-------------------------|---------------------------|----------|-----|-----------|---------------------|--------------------------------|-------------------------------------|----------------------|---------------|
| Loading Date To | 08-NOV-2020                      | ₩ Submit                |                           |          |     |           |                     |                                |                                     |                      |               |
|                 | Record Payment against Bill      |                         |                           |          |     |           |                     |                                |                                     |                      |               |
|                 | Invoice Number                   | 1/2004/4852/0068        | Invoice date              | 26-APR-2 | 020 |           |                     |                                |                                     |                      |               |
|                 | Credit/Debit note<br>Number      |                         | Credit/Debit note<br>Date |          |     |           |                     |                                |                                     |                      |               |
| Q~              | Subsidiary                       | MCL                     |                           |          |     |           |                     |                                |                                     | 1 - 50 of 25         | 506 8         |
|                 | Transanction ID                  |                         |                           |          |     |           |                     |                                |                                     | 0000120              |               |
|                 | Bill Amount Paid<br>Payment date |                         | ŧ                         |          |     |           | RR /                |                                | Final<br>grade<br>(in<br>case<br>of |                      |               |
| Edit            |                                  | s                       | iubmit                    |          |     |           | DO<br>Date          | Billed<br>Grade                | CRDR<br>Note)                       | Quantity<br>(tonnes) | Basic<br>rate |
| Enter Payment   | 1/2004/4852/0068                 | APR- Rail APR-<br>2020  | WEST F                    | SA -     | *   | 162001029 | 20-<br>APR-<br>2020 | GCV(3101-<br>3400)<br>(-100MM) | •                                   | 4057.1               | 748           |
| Enter Payment   | <b>1/2004/4852/0069</b>          | 26-<br>APR<br>202 payme | nt to                     | SA -     |     | 162001030 | 21-<br>APR-<br>2020 | GCV(3101-<br>3400)<br>(-100MM) | u.                                  | 3552.56              | 748           |
| Enter Payment   | 1/2004/4852/0010                 | APR-<br>2020 of transa  |                           | SA -     | -   | 462000127 | 04-<br>APR-<br>2020 | GCV(3101-<br>3400)<br>(-100MM) |                                     | 3899.15              | 1538          |
|                 |                                  | 11- 04-                 | RASUMOHADA                |          |     |           | 05-                 | GCV(3101-                      |                                     |                      |               |